## **APLICACIÓN WEB PARA BÚSQUEDA DE LOCALIDADES Y GEORREFERENCIA DE ASENTAMIENTOS**

**Guía de uso**

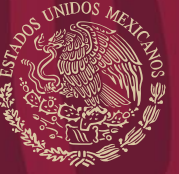

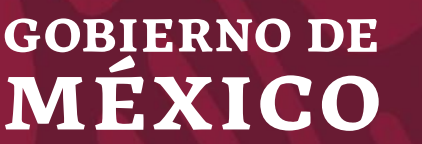

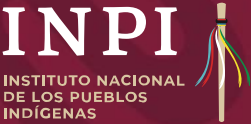

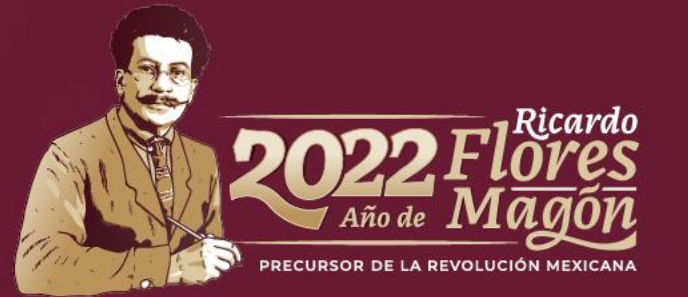

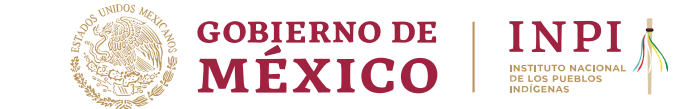

En coordinación con INPI, INEGI desarrolló una aplicación web para buscar localidades, obtener la clave compuesta por nueve dígitos (si se encuentra en el catálogo de INEGI), sus coordenadas (en grados decimales) y la altitud (metros sobre el nivel del mar).

Esta misma aplicación puede utilizarse para georreferenciar cualquier punto de interés; por ejemplo: asentamientos no registrados por INEGI o sitios sagrados, entre otros.

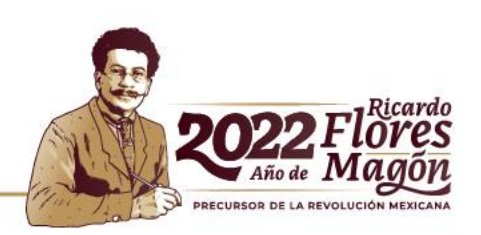

# Aplicación web <http://georeferencia.inpi.gob.mx/inpi/>

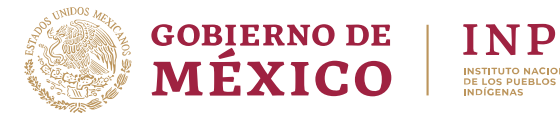

Ingrese el nombre de la localidad que desea buscar, por ejemplo "pedro" y presiónela tecla Intro.

**D**: Para acotar la búsqueda, escriba el nombre del estado y del municipio.

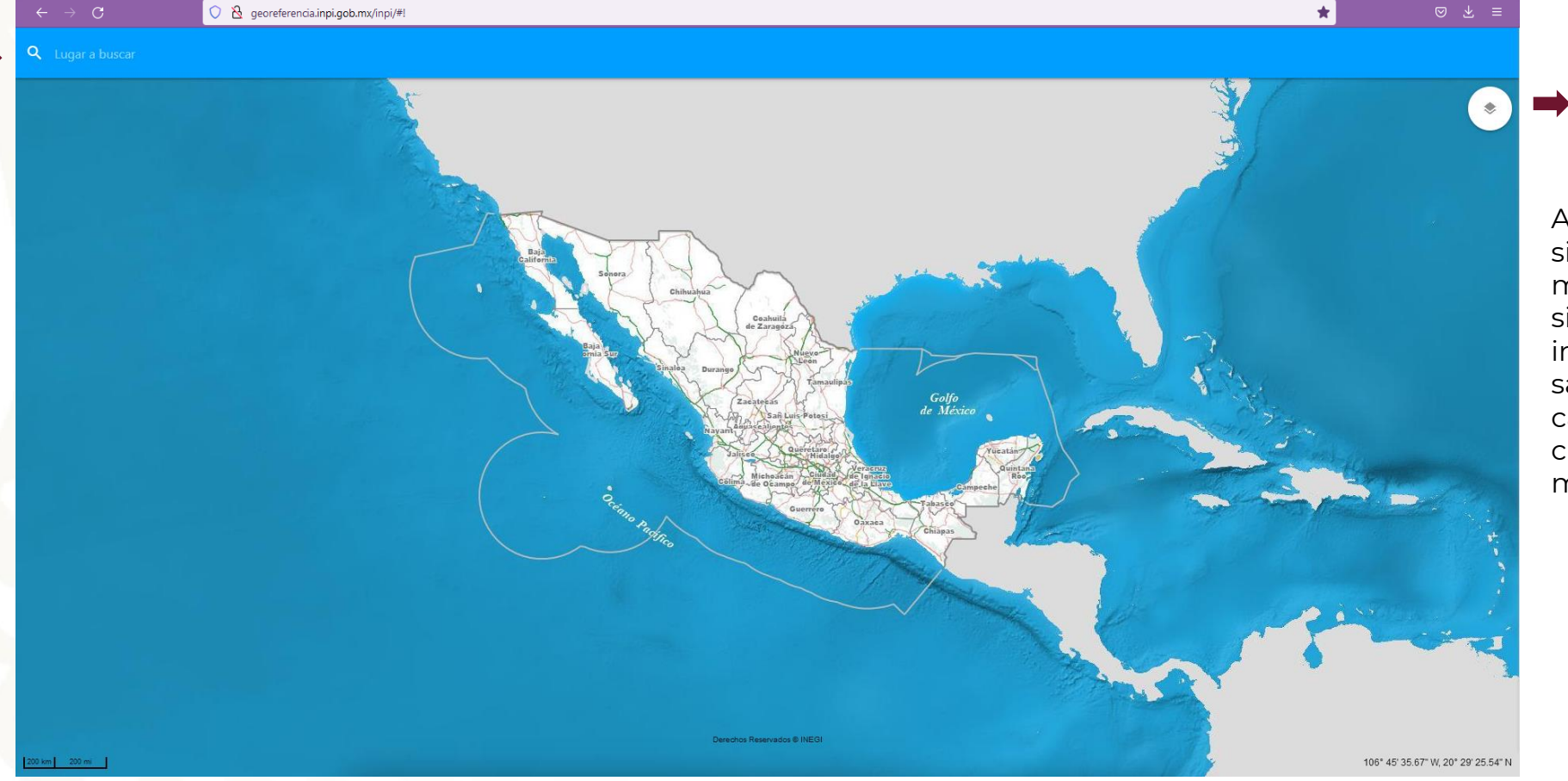

Aquí podrá elegir si desea ver el mapa topográfico sin sombreado o la imagen de satélite. Puede cambiarlo en cualquier momento.

Con el desplazamiento del ratón podrá alejarse o acercarse.

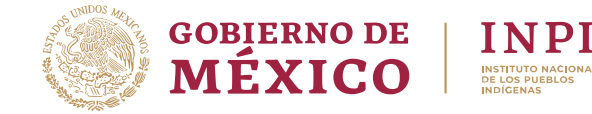

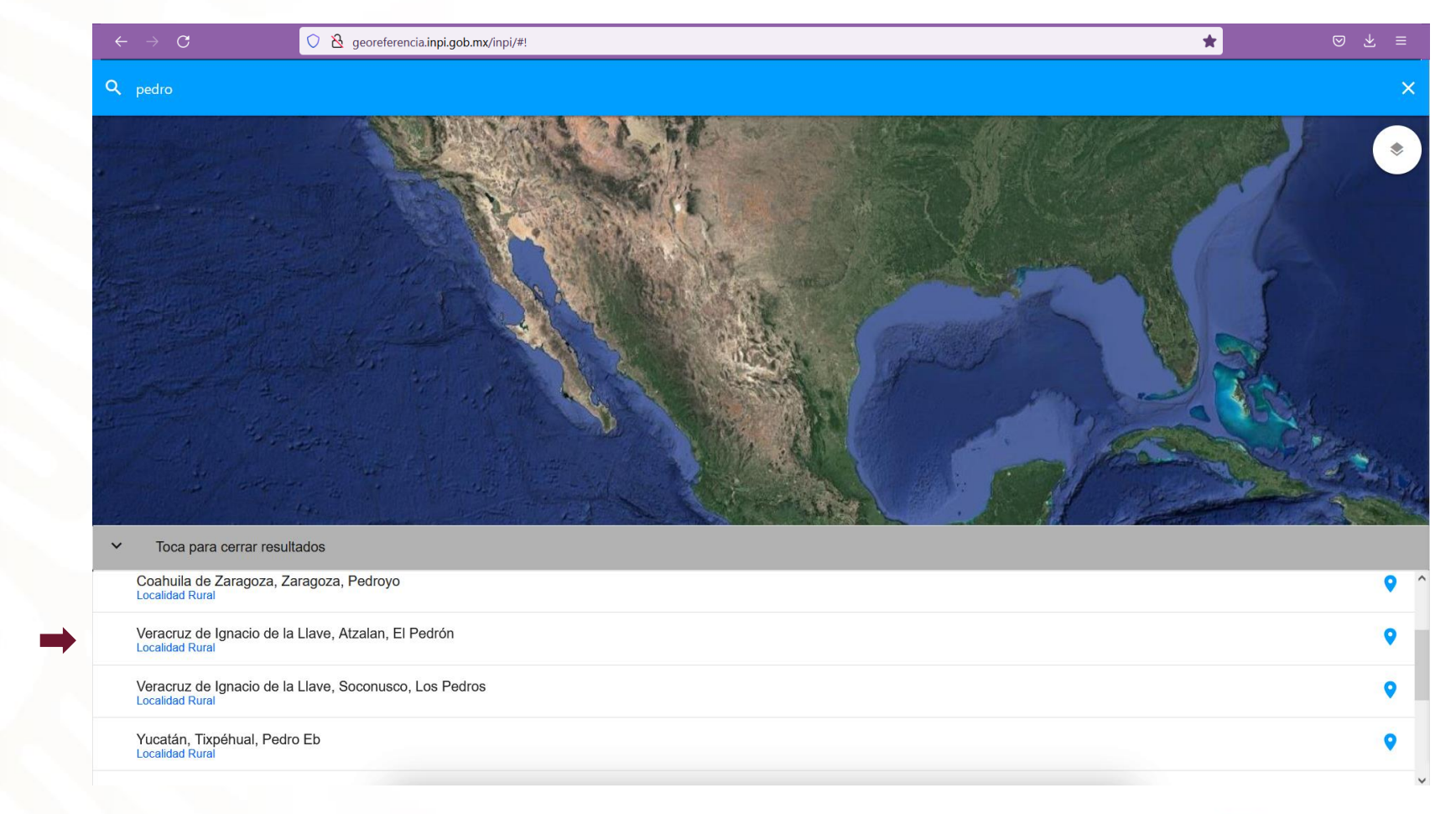

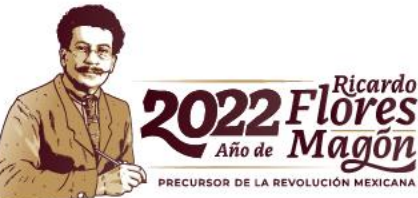

En la parte inferior, la aplicación muestra todas las localidades que contengan en su nombre la palabra Pedro.

Elija Veracruz de Ignacio de la Llave, Atzalan, El Pedrón. La aplicación mostrará en el mapa la localidad seleccionada.

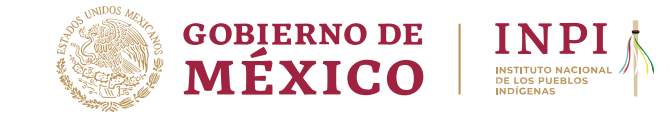

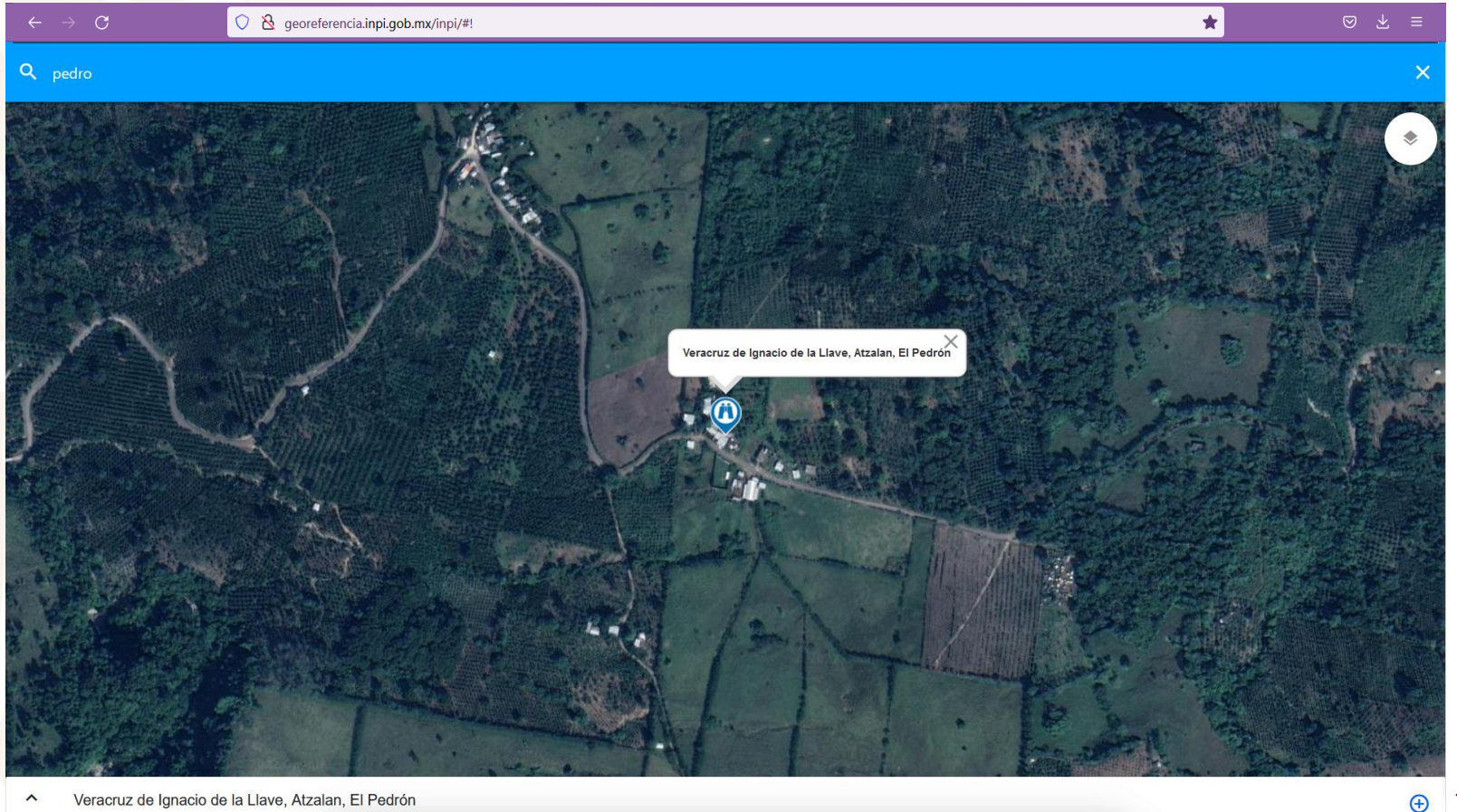

Veracruz de Ignacio de la Llave, Atzalan, El Pedrón  $\hat{ }$ 

Presione el signo "+" para obtener la información de la localidad.

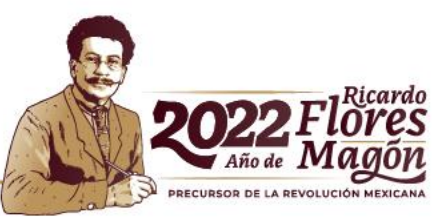

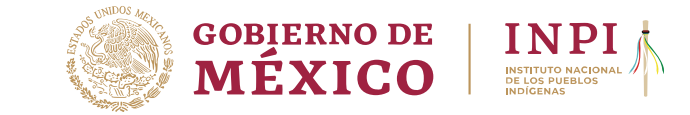

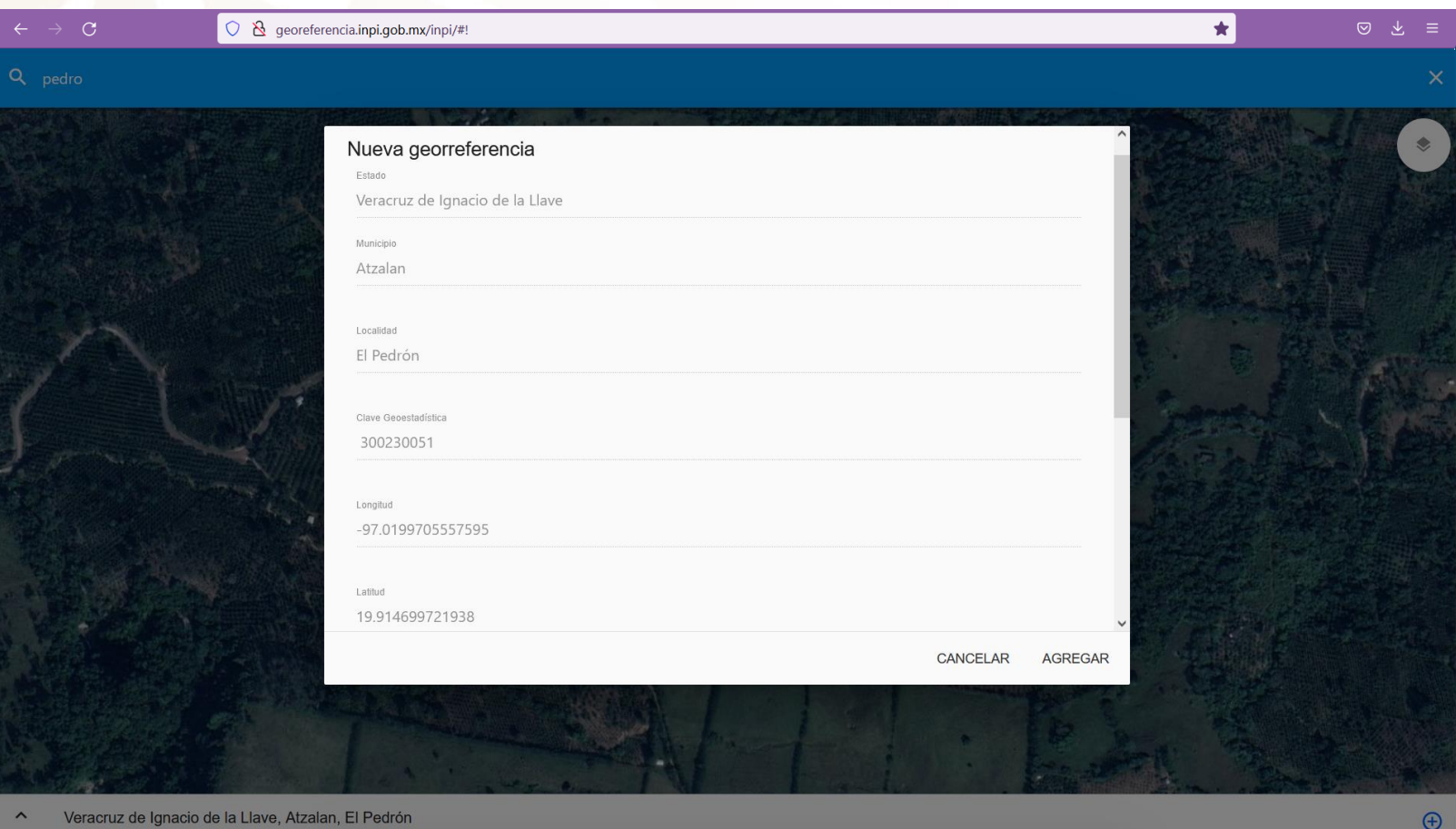

La información que se despliega es la siguiente:

Estado Municipio Localidad Clave geoestadística Longitud Latitud

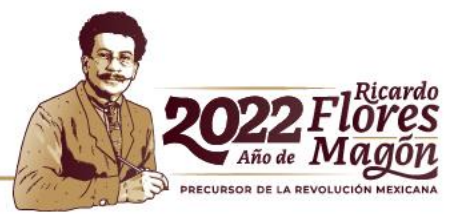

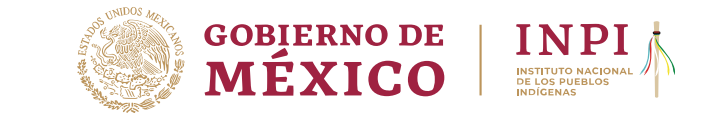

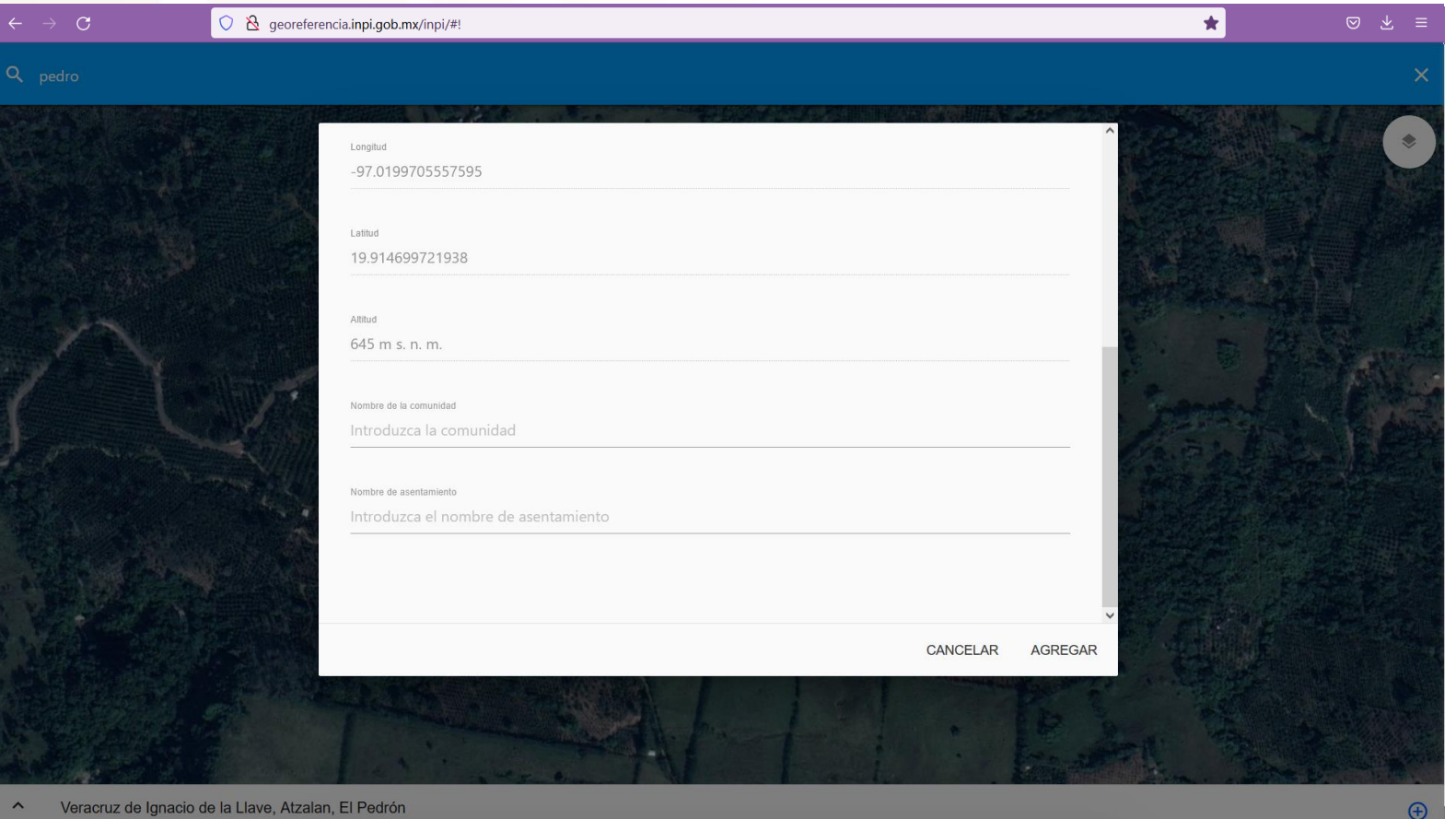

También se muestra la altitud y dos campos para capturar el nombre de la comunidad y el nombre del asentamiento (si este fuera distinto al nombre de la localidad).

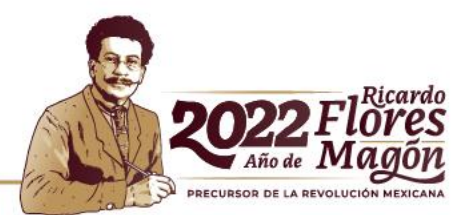

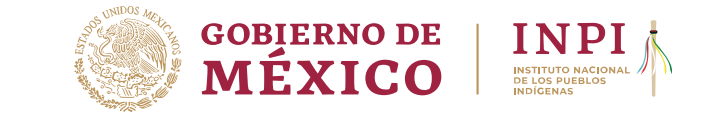

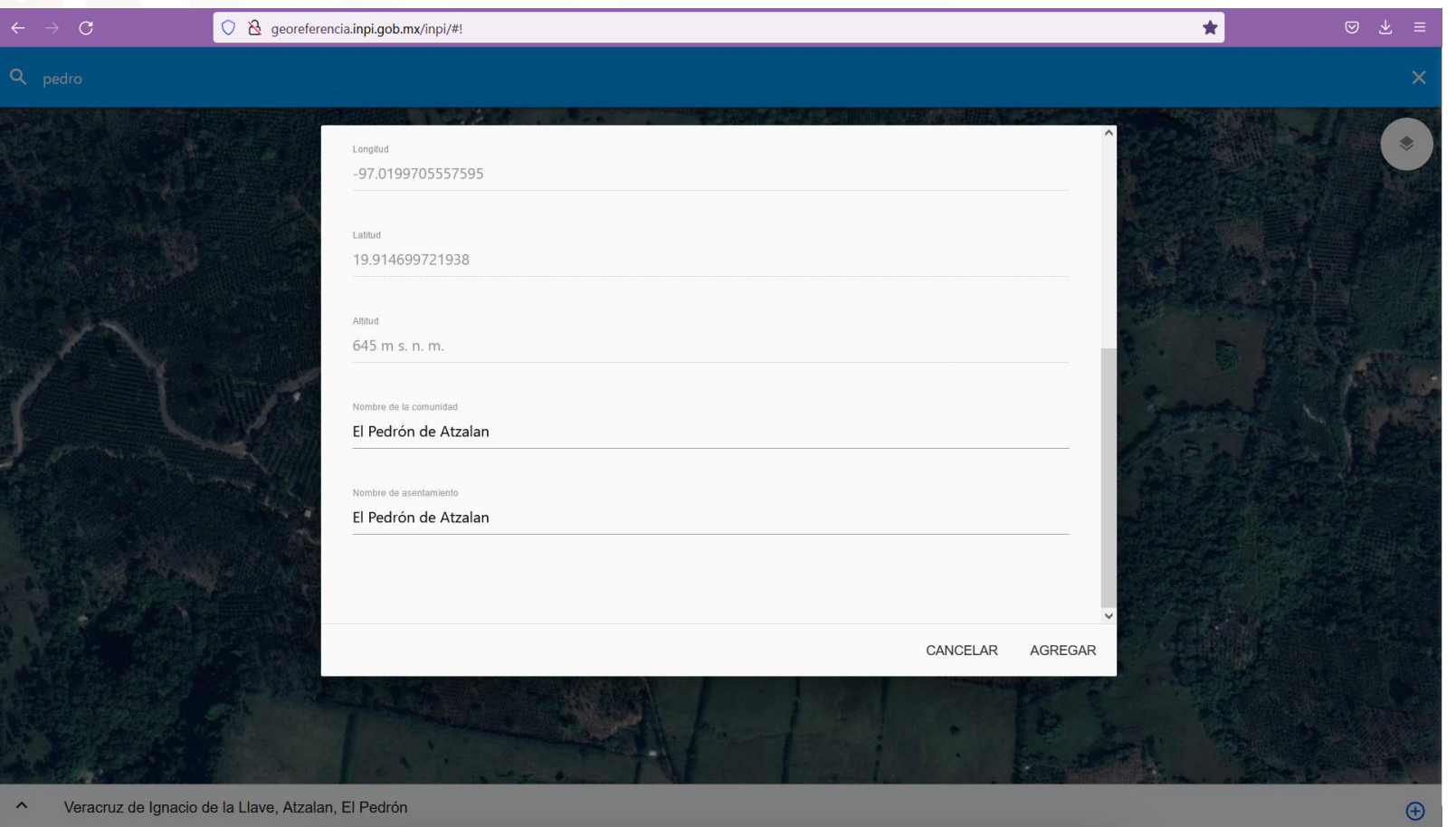

Capture el nombre de la comunidad y el nombre del asentamiento (si este fuera distinto al nombre de la localidad).

Para guardar la información, presione "AGREGAR". De esta manera se creará un archivo \*.csv con los datos del asentamiento.

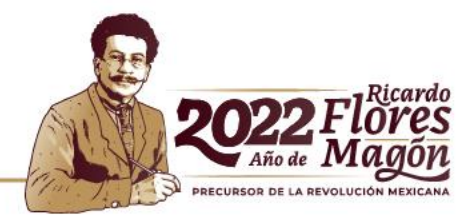

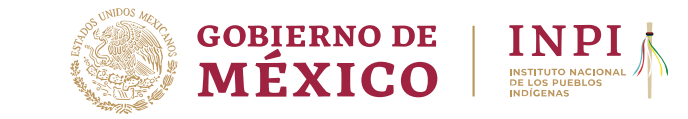

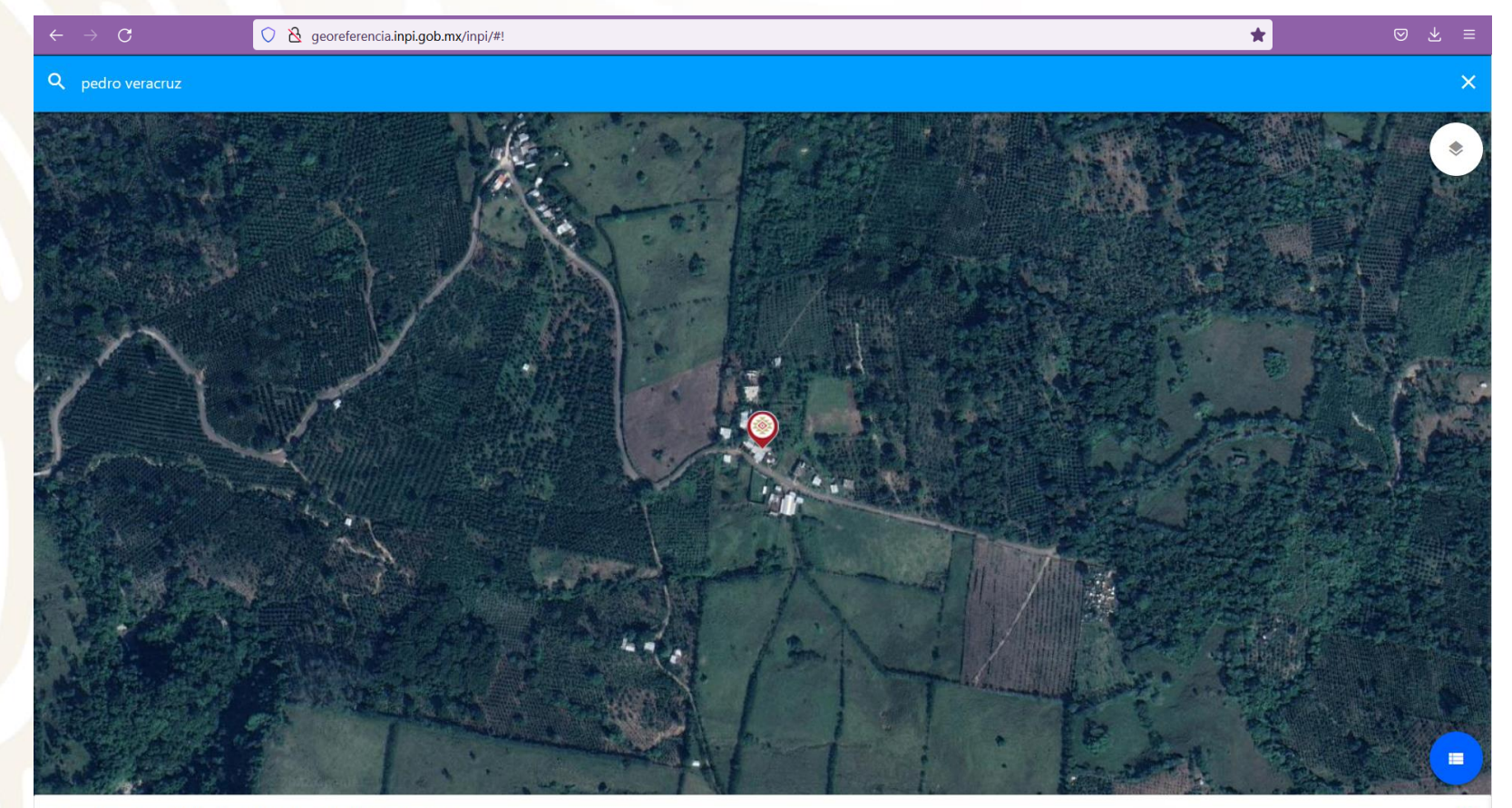

Veracruz de Ignacio de la Llave, Atzalan, El Pedrón  $\hat{}$ 

Una vez que ha agregado el asentamiento, cambiará el ícono.

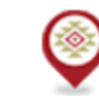

 $\bigoplus$ 

Asentamiento agregado

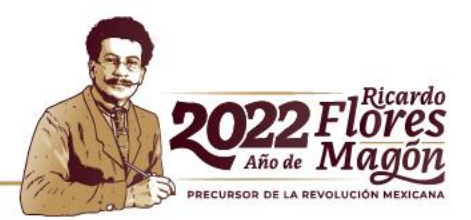

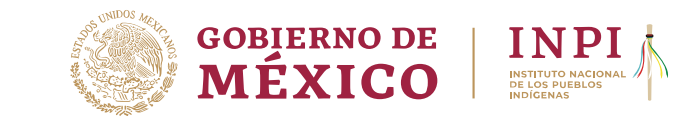

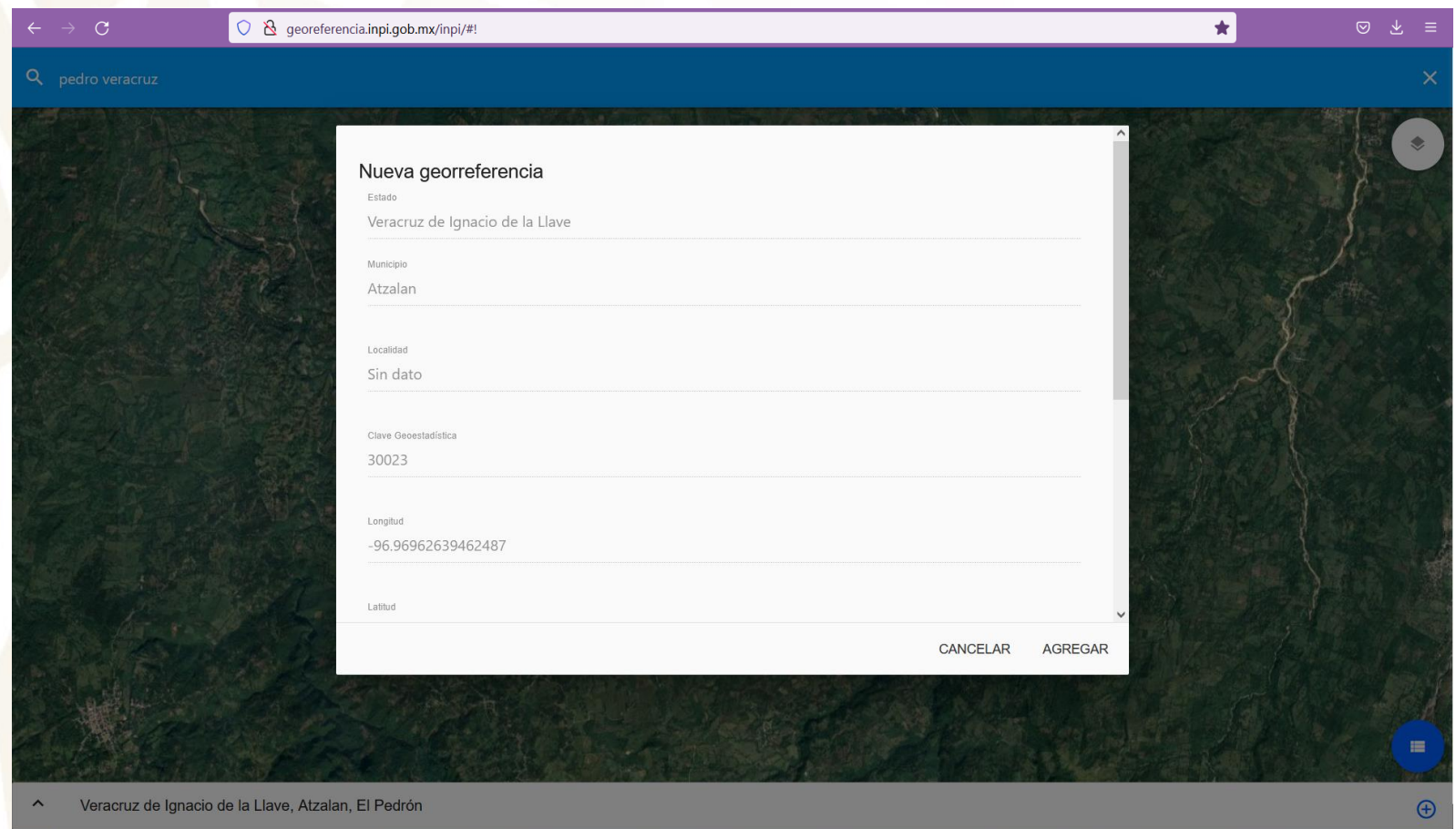

En caso de que el asentamiento (o cualquier otro punto de interés) no se encuentre en el catálogo de Iocalidades de INEGI, ubíquelo en el mapa y siga el mismo procedimiento para agregarlo y guardarlo en el archivo \*.csv.

La información desplegada no tendrá el nombre de la localidad y la clave geoestadística estará compuesta de cinco dígitos en lugar de nueve.

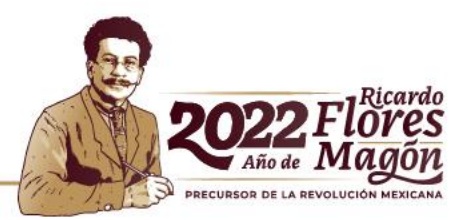

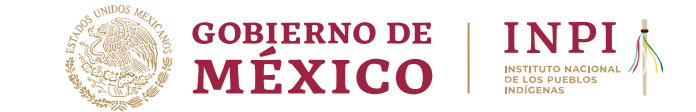

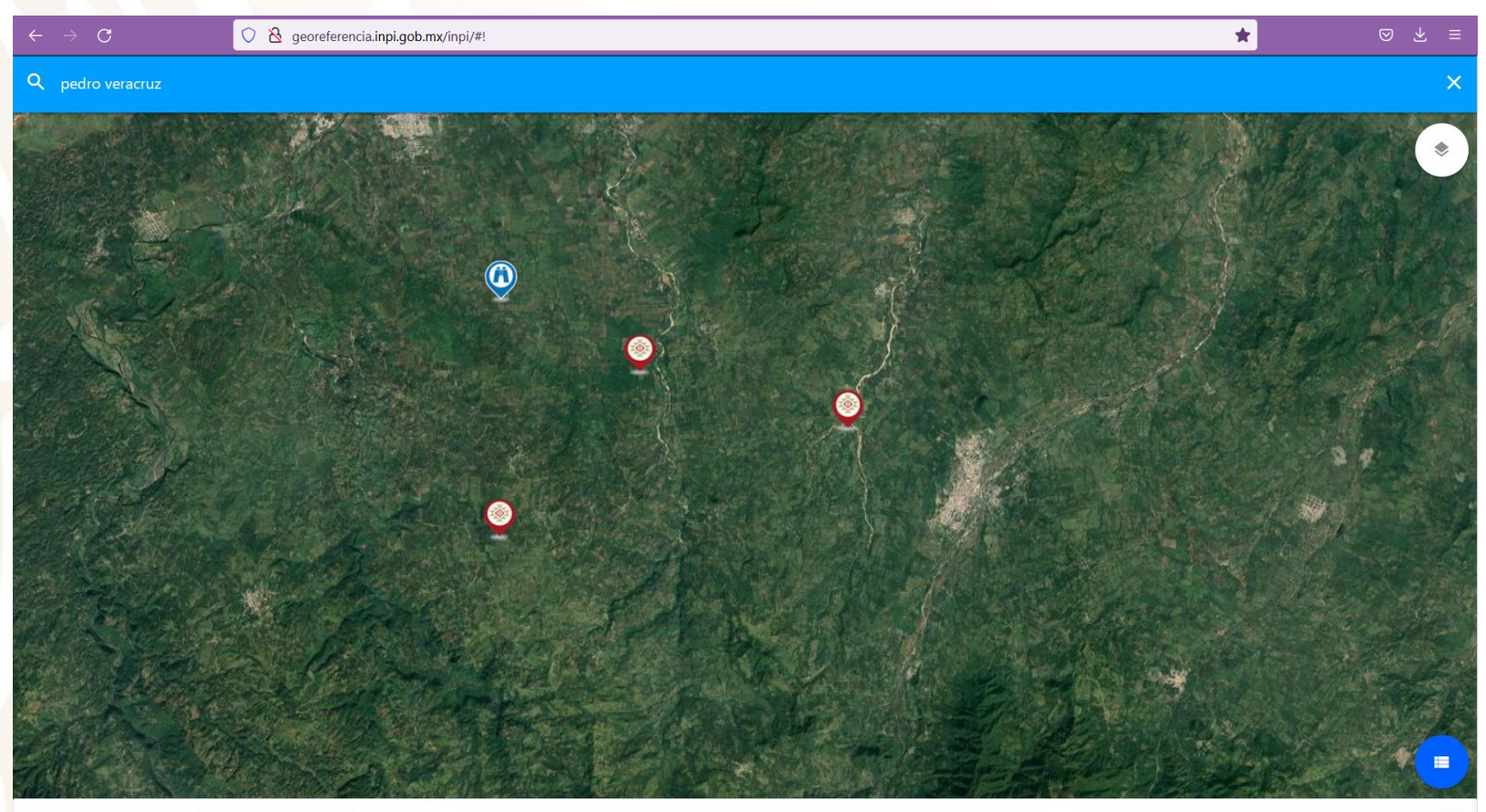

 $\hat{}$ Veracruz de Ignacio de la Llave, Atzalan, El Pedrón En el mapa podrá ver todos los asentamientos que ha agregado.

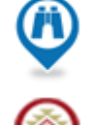

 $\bigoplus$ 

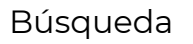

Asentamiento agregado

Presione para desplegar el menú, ver la información de los asentamientos y descargar el archivo csv.

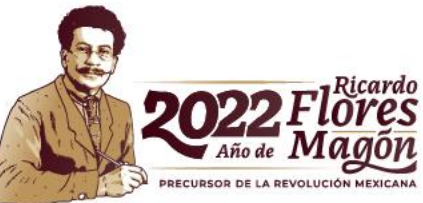

# Aplicación web <http://georeferencia.inpi.gob.mx/inpi/>

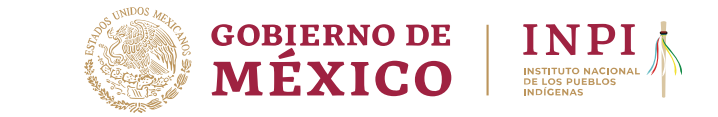

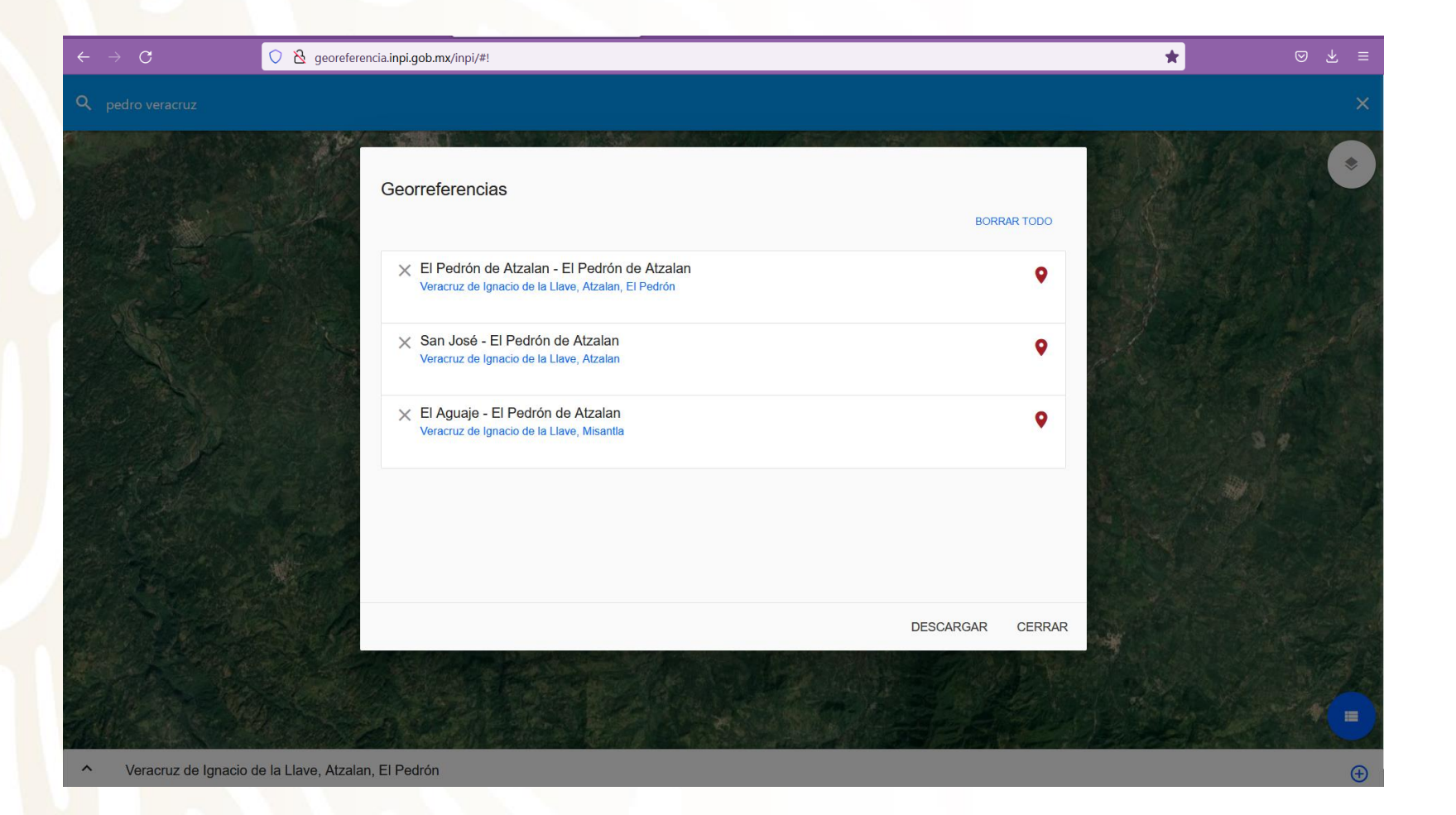

Si desea eliminar los asentamientos guardados, presione BORRAR TODO. También puede eliminar registros individuales presionando X.

Presione DESCARGAR. Se abrirá una nueva pestaña (o ventana).

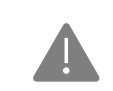

Permita las ventanas emergentes de su navegador.

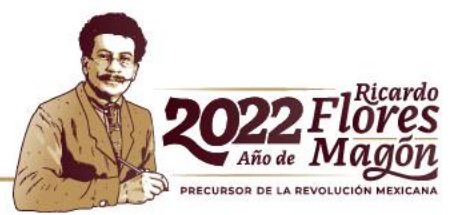

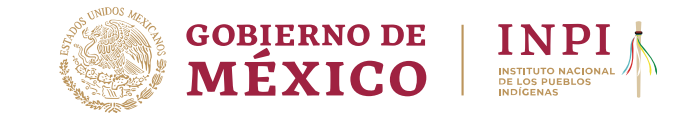

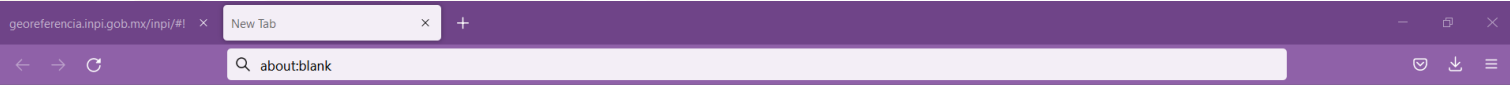

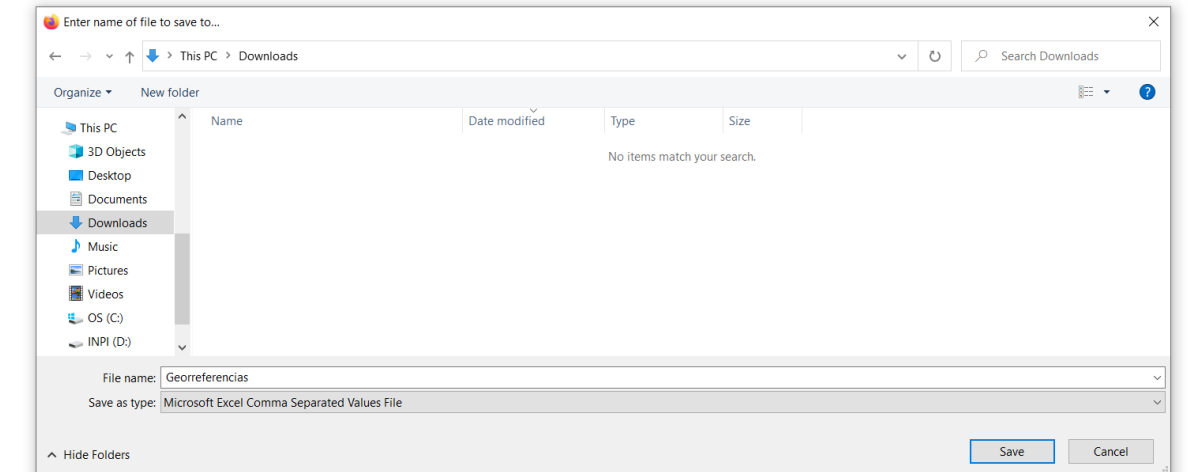

#### Elija la ubicación en dónde desee guardar el archivo \*.csv.

Si desea, puede cambiar el nombre del archivo.

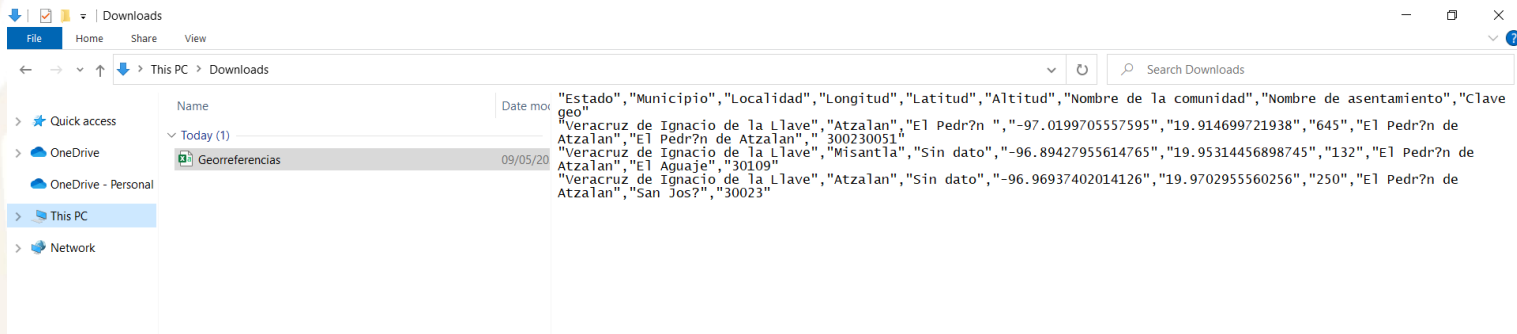

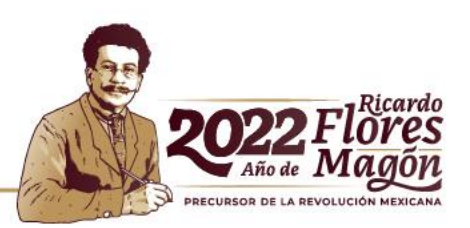